# **INTERFAZ GRÁFICA DE MONITOREO Y CONTROL PARA UN MOTOR DE CORRIENTE DIRECTA**

#### *Alonso Jiménez Garibay*

Instituto Tecnológico de Celaya *alonso.jimenez@itcelaya.edu.mx*

#### *Quetzalcoatl Mendoza Rosas*

Instituto Tecnológico de Celaya *ketzal.mendoza@gmail.com*

#### *Julio Cesar Peña Aguirre*

Instituto Tecnológico de Celaya *julio-cesar-barca@hotmail.com*

## **Resumen**

Velocidad, torque y cambio de giro son los parámetros a controlar en un motor de corriente directa, estas variables se relacionan directamente con voltaje, corriente y polaridad en sus terminales de entrada, por lo que es importante controlar y monitorear simultáneamente cada una de estas variables con el objetivo de observar el comportamiento ante diferentes perturbaciones. Este artículo describe el diseño en Labview de una interfaz gráfica, que permite el monitoreo y control de un motor de corriente directa mediante la implementación de un sistema retroalimentado de mediana potencia basado en un rectificador monofásico semicontrolado.

**Palabra(s) Clave(s):** Motor de corriente directa, Interfaz gráfica, Labview, Rectificador monofásico semicontrolado, control, monitoreo.

## **1. Introducción**

Una máquina eléctrica es un actuador electromecánico que tiene como objetivo la conversión de energía eléctrica en energía rotacional y viceversa, así, un motor de corriente directa (CD) se define como una máquina eléctrica que convierte un voltaje de CD presente

en sus terminales en una velocidad angular vista en su eje, su desventaja desde el punto de vista de mantenimiento lo ha aislado de las mayoría de la aplicaciones industriales siendo reemplazado por máquinas de corriente alterna, sin embargo, las bondades de sus principios de control han creado las bases de técnicas de control (Control Orientado de Flujo, FOC por sus siglas en inglés) de máquinas de corriente alterna.

Para comprender el funcionamiento de un motor de CD en términos de velocidad angular con respecto al voltaje de armadura, en primera instancia se analiza su circuito electromecánico equivalente.

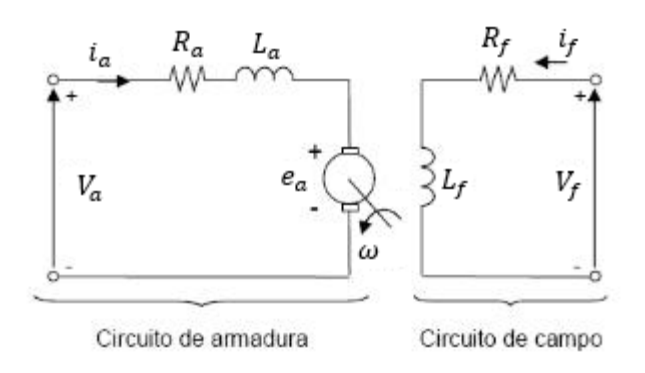

**Fig. 1. Circuito electromecánico equivalente de un motor CD.**

Analizando la parte eléctrica del circuito mostrado en la fig. 1, y considerando el voltaje de campo constante se aplica ley de Kirchhoff, la ecuación 1 describe la trayectoria cerrada:

$$
V_a - e_a = R_a i_a + L_a \frac{di_a}{dt}
$$
 (1)

Donde

- $V_a$  es el voltaje en armadura del motor
- $\bullet$   $i_a$  es la corriente en la armadura del motor
- $R_a$  es la resistencia de la armadura
- $L_n$  es la inductancia de la armadura
- $e_a$  es la fuerza contra-electromotriz

Aplicando transformada de Laplace a (1) se obtiene la ecuación (2):

$$
V_{\alpha}(S) - E(S) = [R_{\alpha} + L_{\alpha}(S)] I_{\alpha}(S) \tag{2}
$$

Para analizar la parte mecánica del sistema mostrado en la figura 1, se toma como base la segunda Ley de Newton y su equivalente en un sistema rotacional tal como lo describe la ecuación (3):

$$
\sum T = J \frac{d\omega}{dt} \qquad (3)
$$

Donde

 $\bullet$   $T$  es el torque

- $\bullet$  *J* es la inercia
- $\bullet$   $\omega$  es la velocidad angular

Aplicando la ecuación (3) al caso específico del motor de CD se obtiene la ecuación (4):

$$
T_m = J \frac{d^2 \theta}{dt^2} + B_m \frac{d\theta}{dt} \qquad (4)
$$

Donde:

- $T_m$  es el par generado por el motor
- $\bullet$  *I* es el momento de inercia producido por la flecha del motor
- $\bullet$   $B_m$  es la constante de fricción viscosa producida en la flecha del motor
- $\cdot$   $\theta$  es la posición del motor

Aplicando la transformada de Laplace a (4) y expresando en función de la velocidad angular se obtiene la ecuación (5):

$$
T_m(S) = \omega(S) [JS + B_m]
$$
 (5)

Una vez definidos los modelos matemáticos de la parte eléctrica (ecuación 2) y mecánica (ecuación 5), es necesario considerar lo siguiente: Cuando se establece una corriente de campo constante en una bobina de excitación, el par del motor de CD se describe en la ecuación (6):

$$
T_m = K_m i_\alpha \tag{6}
$$

Donde,  $K_m$  es la contante de permeabilidad del motor.

Ahora bien, la fuerza contra-electromotriz, es la reacción opuesta de la ley de Faraday, oponiéndose al flujo magnético que las induce, aplicando el concepto anterior se obtiene la ecuación (7):

$$
e_a = K_b \omega \qquad (7)
$$

Donde,  $K_b$  es la constante de proporcionalidad del motor

Aplicando la transformada de Laplace a (6) y (7) se obtienen las ecuaciones (8) y (9) respectivamente:

$$
E_{\alpha}(s) = K_b \omega(s) \qquad (8)
$$
  

$$
T_m (S) = K_m I_{\alpha}(S) \qquad (9)
$$

Así utilizando las ecuaciones (8) y (9) y sustituyendo en las ecuaciones (2) y (5), se obtiene la función de transferencia en términos de velocidad angular en función al voltaje en la armadura, tal como lo expresa la ecuación (10).

$$
\frac{K_m}{[R_\alpha + L_\alpha S][JS + B_m] + K_b K_m} = \frac{\omega(S)}{V_\alpha(S)}\tag{10}
$$

Donde es posible considerar la ecuación (11):

$$
K_m = K_b \tag{11}
$$

Las ecuaciones (12) y (13), se utilizan para aplicar una reducción de orden del sistema, esto debido a que el polo referido a la parte eléctrica en la ecuación (10) se encuentra alejado del polo referido a la parte mecánica, así, la parte que domina el comportamiento del motor de CD es la mecánica, por lo tanto es posible despreciar la dinámica eléctrica [1].

$$
\frac{K_m}{R_a J} = C_k \qquad (12)
$$
  

$$
\frac{B_m}{J} + \frac{K_b K_m}{R_a J} = C_p \quad (13)
$$

Por tanto la función de transferencia reducida se describe en la ecuación (14):

$$
\frac{\omega(S)}{V_a(S)} = \frac{C_k}{s + C_p} \qquad (14)
$$

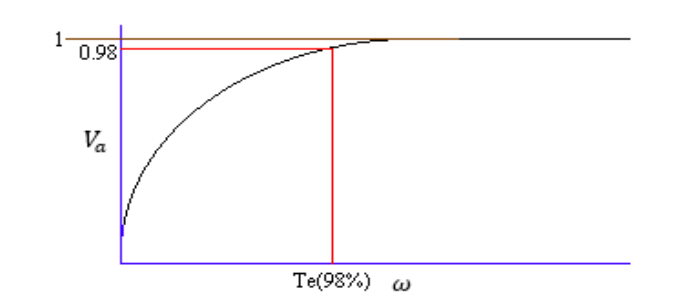

**Fig. 2. Gráfico de comportamiento típico de un sistema de primer orden.**

La fig. 2 muestra el comportamiento típico de un sistema de primer orden, mismo que deberá de corroborarse con la función de trasferencia completa abordada en la sección 2.

# **2. Desarrollo**

Los parámetros del motor de CD son los siguientes:

$$
J = 0.000765 kg m2
$$
  
\n
$$
K = 0.39314 rad/s
$$
  
\n
$$
L = 5.2685 x10^{-7} H
$$
  
\n
$$
R = 1.8218 \Omega
$$
  
\n
$$
b = 0.0012333
$$

Sustituyendo los parámetros del motor de CD en la función de transferencia de la ecuación (10) obtenemos la ecuación (15):

$$
\frac{0.39314}{[1.82218 + 5.2685 \times 10^{-7} \text{ S}][0.000765 \text{ S} + 0.0012333] + (0.39314)^2} = \frac{\omega(S)}{V_\alpha(S)}\tag{15}
$$

Simplificando y sustituyendo en la ecuación (14) se obtiene la función de transferencia final del motor de CD que se muestra en la ecuación (16):

$$
\frac{\omega(S)}{V_{\alpha}(S)} = \frac{282.088317}{s + 112.512361}
$$
 (16)

La ecuación (16), es de suma importancia para la implementación del control del sistema, mismo que se describirá durante el desarrollo del artículo.

La figura 3 muestra el diagrama de bloques que constituye el sistema retroalimentado implementado.

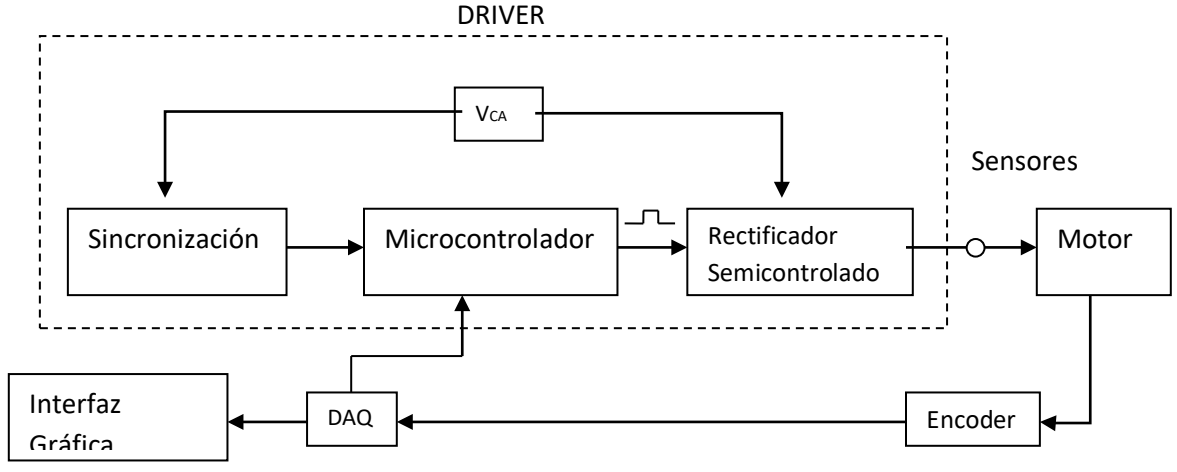

**Fig. 3. Diagrama de bloques del sistema.**

En el primer bloque de la fig. 3 se hace referencia a la sincronización de las señales la cual se lleva a cabo mediante un comparador, esta etapa es indispensable para el funcionamiento del driver, debido a que sincroniza la señal de la línea para discretizarla y obtener una señal cuadrada de 0 a 5 V.

En el bloque del microcontrolador se adquiere la señal cuadrada con esta se realiza la técnica de ángulo de disparo, la cual emite los pulsos de activación al rectificador.

El rectificador monofásico semicontrolado genera el voltaje necesario para alimentar el motor de CD, los dispositivos semiconductores (Rectificadores Controlados de Silicio – SCR por sus siglas en ingles) que conforman el rectificador son disparados mediante la técnica de ángulo de disparo [2].

Estos 3 bloques constituyen el driver del motor de CD.

Se utilizan sensores para monitorear el voltaje, la corriente y la velocidad que el motor de CD está demandando. En la figura 4 se muestra la interfaz de monitoreo diseñada en LabView, en la cual se observan las gráficas de voltaje, corriente y velocidad del motor de CD en tiempo real [4].

La fig. 5, 6 y 7 se muestran los diagramas de bloques implementados en LabVIEW para las etapas de sensado de voltaje, corriente y velocidad.

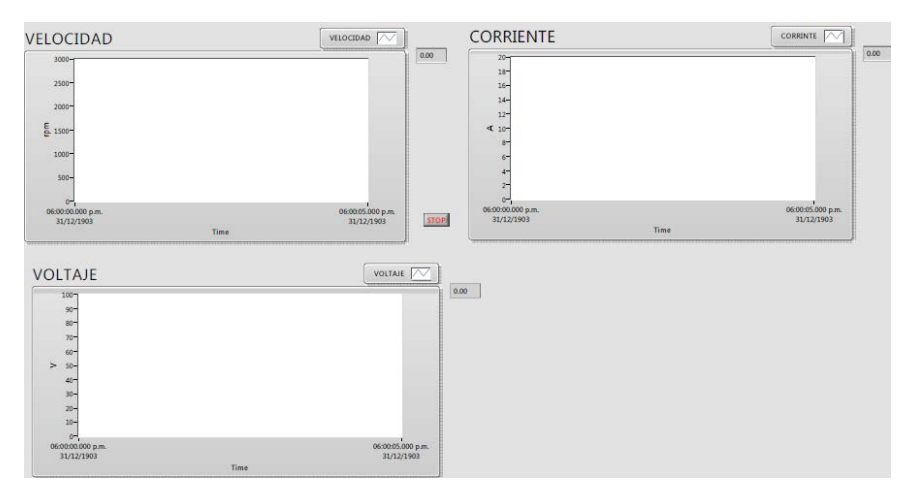

**Fig. 4. Interfaz de monitoreo del sistema.**

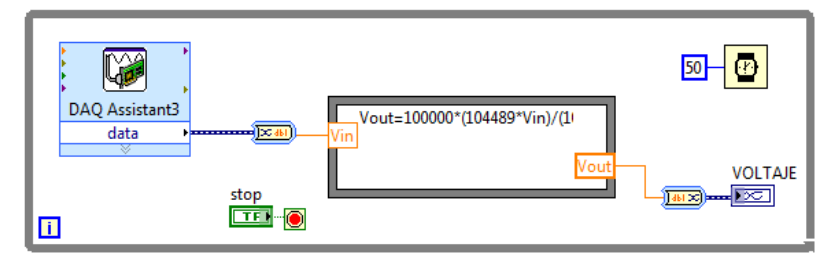

**Fig. 5. Diagrama de bloques de voltaje.**

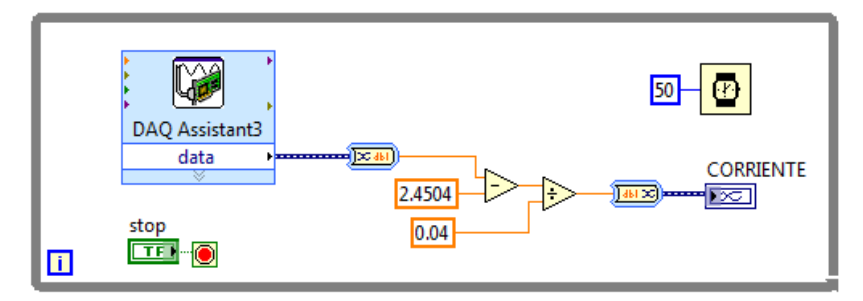

**Fig. 6. Diagrama a bloques de corriente.**

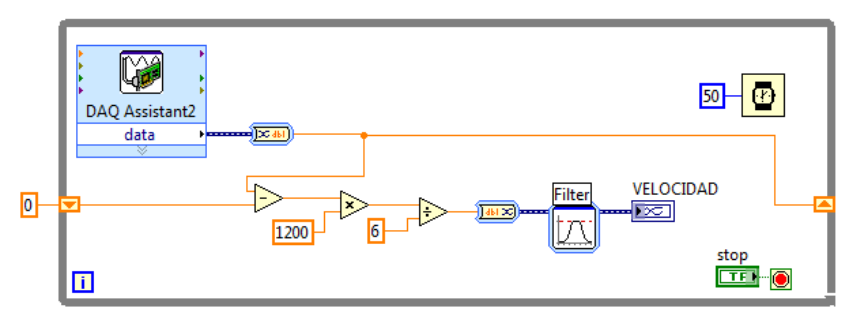

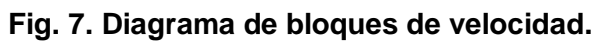

Para la etapa de control, la figura 8 contiene el diagrama de bloques referido al sistema retroalimentado. El *setpoint* es una referencia proporcional a la velocidad deseada por el usuario, la señal de error e(t) es la diferencia entre un voltaje real medido proporcional a la velocidad real del actuador y el *setpoint*, la señal e(t) se ajusta de acuerdo a acciones de control clásicas PID [3] manipuladas por el usuario lo que resulta en un voltaje de control  $(V<sub>C</sub>)$  el cual modifica la posición del ángulo de disparo y con ello se controla la cantidad de energía en los terminales del motor de CD y de manera proporcional la velocidad angular.

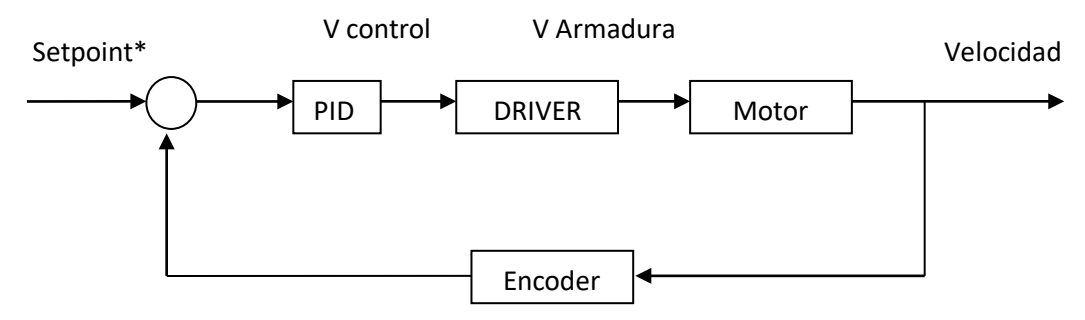

**Fig. 8. Diagrama de bloques del sistema retroalimentado.**

La fig. 9 muestra el diagrama de bloques implementado en LabView para la etapa del controlador PID.

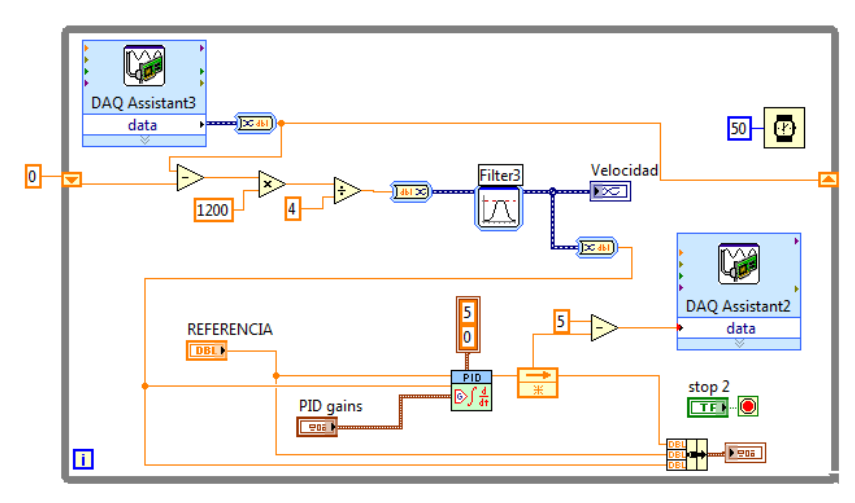

**Fig. 9. Diagrama de bloques final de monitoreo y control**

La fig. 10 muestra la interfaz gráfica de monitoreo y control final, esta contiene las gráficas en tiempo real del voltaje, corriente y velocidad del motor de CD y la gráfica de control, en la que se observa la reacción del motor de CD a la acción de control con respecto al tiempo.

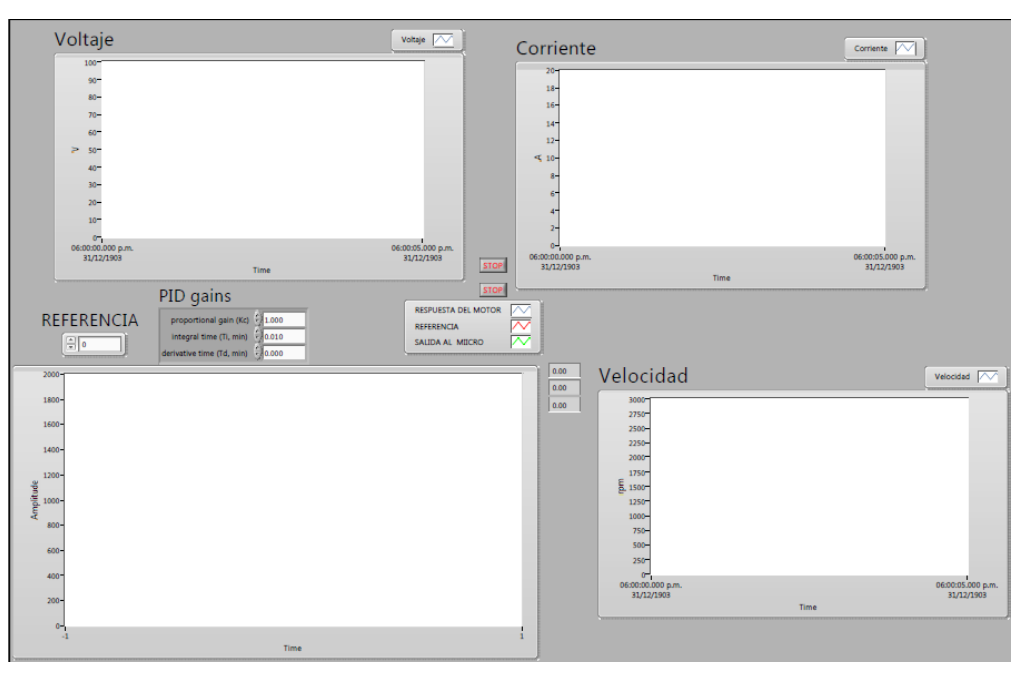

**Figura 10. Interfaz de monitoreo y control final del sistema.**

### **3. Resultados**

En la gráfica de velocidad que se muestra en la figura 11 se observa la respuesta del motor de CD cuando se le suministra voltaje. Se aprecia también que la velocidad de estabilización es de 86 rad/s. En esta gráfica también se observa que la respuesta del sistema, es la respuesta típica a un sistema de primer orden.

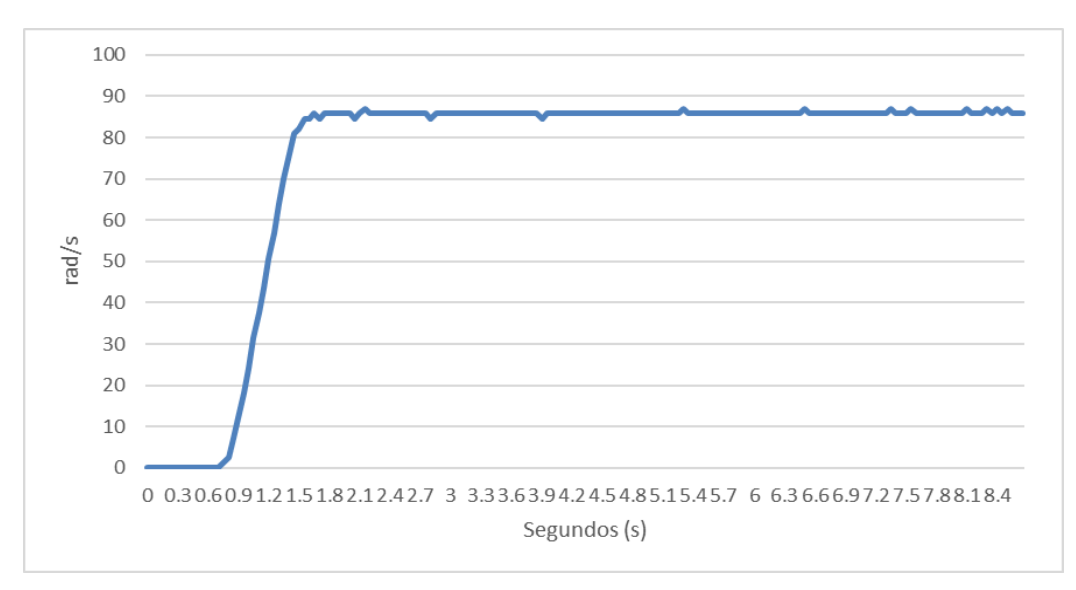

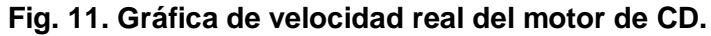

La fig. 12 se observa el pico de corriente que demanda el motor de CD durante el arranque, que es de 4.5 A, este dato se toma en cuenta para la selección de los dispositivos del driver, para que soporten el arranque del motor de CD.

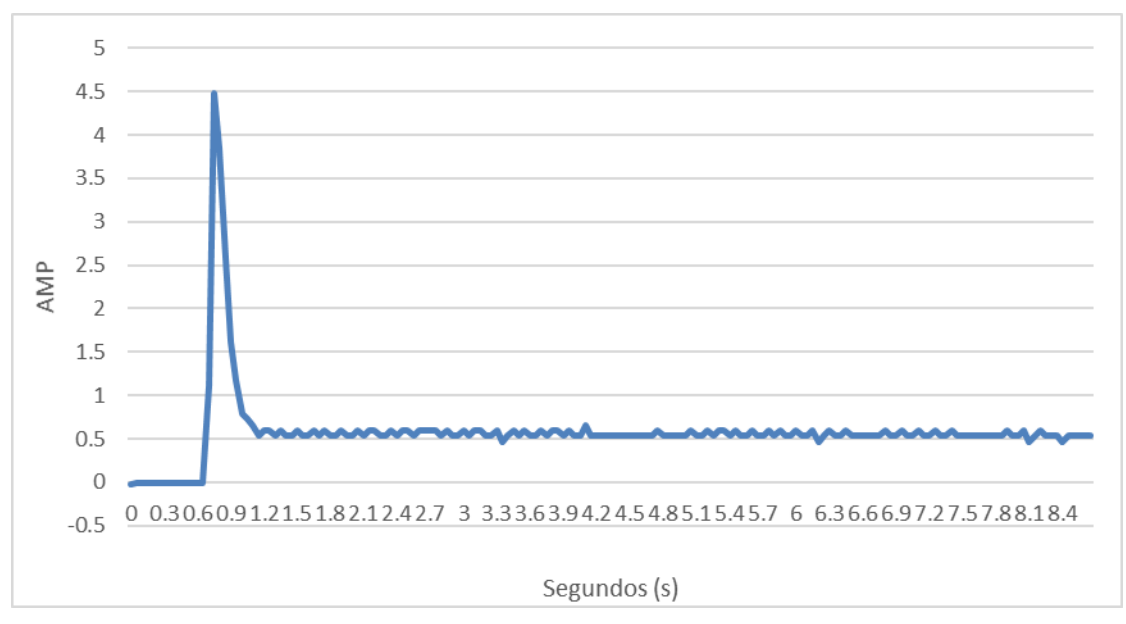

**Fig. 12. Gráfica de corriente del motor de CD.**

La fig. 13 muestra el comportamiento del voltaje desde el arranque del motor de CD hasta la estabilización, teniendo un voltaje nominal de 34.5 volts.

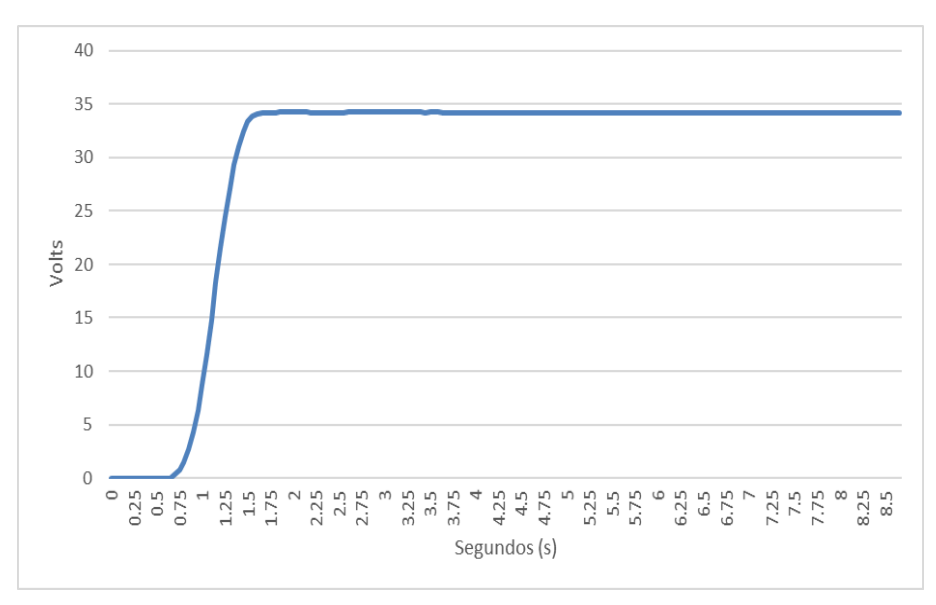

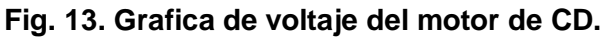

La respuesta del sistema a un setpoint de 1000 rpm, (velocidad que es propuesta por el usuario) se observa en la fig. 14, en ella se presentan tres gráficas, una correspondiente a la respuesta del motor de CD (azul), la gráfica del *setpoint* (roja) y la señal de control (verde) cuya amplitud es definida por el bloque de control.

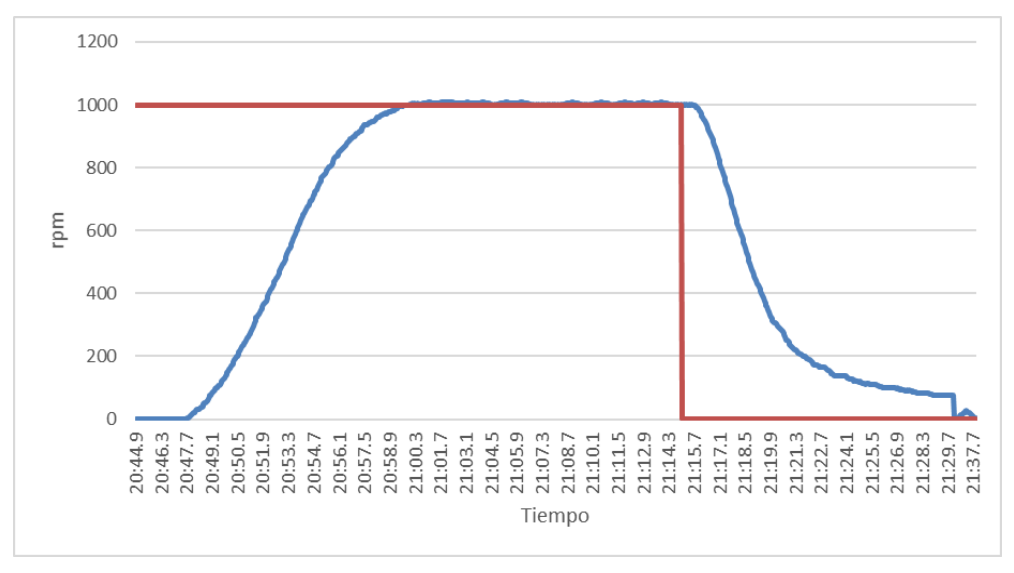

**Fig. 14. Gráfica de la respuesta del sistema**

La fig. 14, se muestra que el sistema tiene un tiempo de levantamiento de 10  $seg$ , y un tiempo de estabilización de 16  $seg$ , la respuesta mostrada en la imagen es típica de un sistema de primer orden lo que comprueba la teoría del motor de DC con reducción de orden.

En la fig. 15, se muestra una perturbación rápida controlada en el sistema que fue de aproximadamente de  $1 Nm$ , esta gráfica se muestra el arranque suave del sistema, y la rápida reacción a la perturbación. Este tipo de prueba al que fue sometido el control fue con el fin de observar de manera gráfica la rapidez con la que el control reacciona ante las perturbaciones.

La gráfica de la fig. 15, posee un tiempo de estabilización en el arranque de  $14 \text{ seg}$  mientras un tiempo de estabilización después del torque aplicado es de 17  $seg$ , una velocidad máxima al retirar la perturbación de 1780 rpm y una velocidad mínima de 364 rpm, todas esta pruebas se utilizaron con una *setpoint* de 1000 rpm.

*Pistas Educativas*, No. 109, Noviembre 2014. México, Instituto Tecnológico de Celaya.

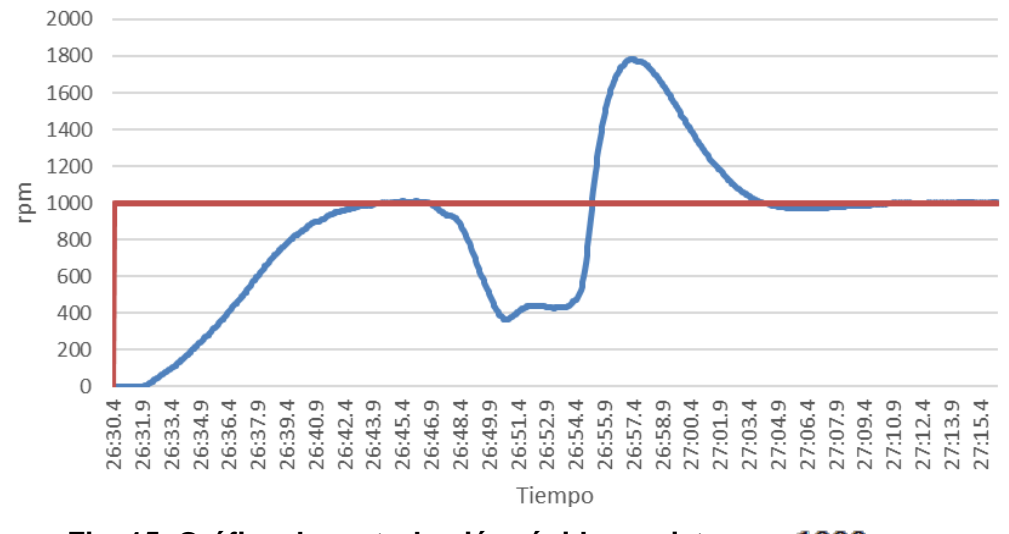

**Fig. 15. Gráfica de perturbación rápida en sistema a** 

La tercera prueba, que se realizó con el control fue la aplicación de un torque constante con el objetivo de que el control encontrará una estabilidad con el torque aplicado en el motor CD, esto servirá para comprobar si el control no pasa de la estabilidad a la inestabilidad, sin embargo lo que se observa en la fig. 16 es la estabilidad del torque con la característica de una compensación suave.

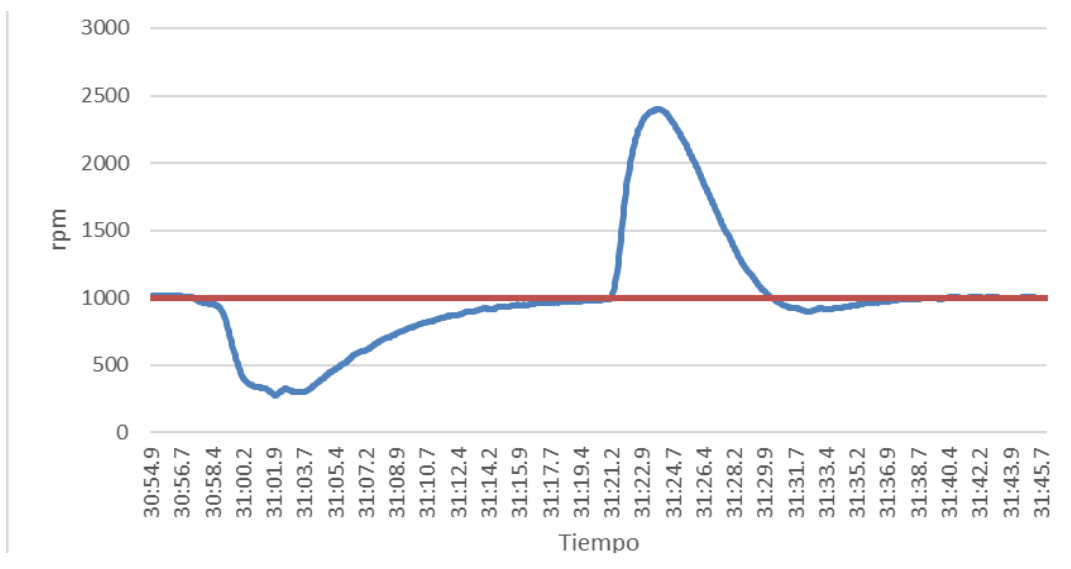

**Fig. 16. Gráfica de estabilidad del sistema con torque constante**

En la fig. 16, se muestran los datos graficados; el tiempo que tarda para estabilizar el sistema después de definir el torque con el cual el control buscará la estabilización en

1000  $rpm$  es de 17 s, la velocidad mínima que se registró con el torque es 300  $rpm$  mientras que la velocidad pico es de 2400 rpm para el tiempo asentamiento del sistema cuando el torque dejo de actuar sobre la maquina es de  $18 s$ .

## **4. Discusión**

El desarrollo de sistemas de monitoreo y control permiten analizar el comportamiento dinámico de la respuesta de salida ante diferentes perturbaciones. En comparación con literatura publicada acerca del tema, la implementación en el software de LabVIEW mostró excelentes presentaciones para el diseño de este tipo de plataforma gráfica de monitoreo y control en tiempo real.

## **5. Conclusiones**

En este artículo se propone el diseño de un sistema retroalimentado manipulado mediante una interfaz gráfica que ayuda en el monitoreo y control de un motor de CD a través del software LabVIEW. Los resultados obtenidos fueron a través de pruebas de torque controlado que muestran el comportamiento y la dinámica de la respuesta del sistema ante estas perturbaciones, con lo que es posible modificar parámetros de control y optimizar la dinámica del motor de CD. Para trabajos futuros se planea la optimización del controlador, implementar métodos de parametrización y la extrapolación a otros sistemas de CD (Servosistemas) o de corriente alterna (Motores de inducción).

# **6. Referencias**

- [1] Richard C. Dorf, Robert H. Bishop, Sistemas de Control Moderno. 10ma edición. 2005. Prentice Hall. Madrid, España. Páginas 58-63.
- [2] Muhammad H. Rashid, "Electrónica de potencia: Circuitos, dispositivos y aplicaciones". 2da Edición. 1995. Prentice Hall. México.
- [3] Norman S. Nise, "Sistemas de control para la ingeniería". 3ra edición. 2013. Grupo Editorial Patria. México.
- [4] Getting Started with LabVIEW. National Instruments. Estados Unidos de America. 2013.

#### **7. Autores**

Alonso Alejandro Jiménez Garibay, nació en México en 1979. Recibió los grados de Licenciatura y Maestría en Ciencias en Ingeniería Electrónica del Instituto Tecnológico de Celaya, México, en 2005 y 2008, respectivamente. En la actualidad es profesor del Departamento de Ingeniería Mecatrónica, Instituto Tecnológico de Celaya y en busca del grado de Doctor en la UAQ-FI, Santiago de Querétaro, México. Sus intereses incluyen la adquisición de datos, electrónica de potencia, control de máquinas eléctricas y sistemas eólicos.

Quetzalcóatl Mendoza Rosas, nació en México en 1992, estudiante de la carrera de Ingeniería Mecatrónica en el Instituto Tecnológico de Celaya, con proyectos en automatización en la materia de PLC y en el control de máquinas en la materia de electrónica de potencia. Sus intereses incluyen la automatización de procesos, el control de máquinas, adquisición de datos y la robótica.

Julio Cesar Peña Aguirre, nació en México en 1992, estudiante de la carrera de Ingeniería Mecatrónica en el Instituto Tecnológico de Celaya, con proyectos en el control de máquinas en la materia de electrónica de potencia. Sus intereses incluyen el control de máquinas, adquisición de datos y la biotecnología